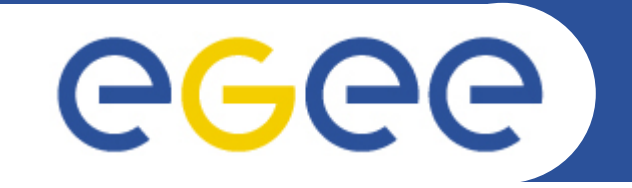

## **Hands on session: gLite Data Management servicesTony Calanducci Tony CalanducciINFN Catania ICTP/INFM-Democritos Workshop on Porting Scientific Applications on Computational GRIDsTrieste, 06-17 February 2006**

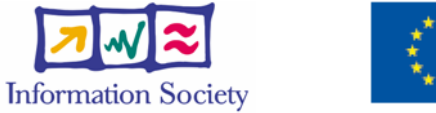

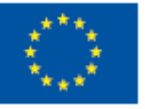

**www.eu-egee.org**

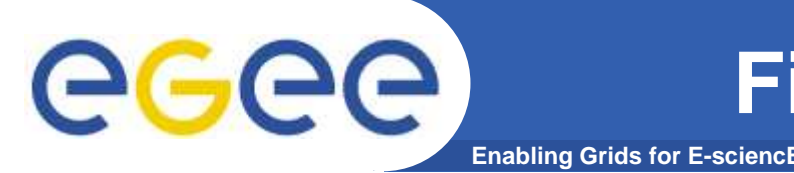

# **Browsing the contents of a directory**

 **glite-catalog-ls [-h][-q][-s SERVICE][-V][-v][-c] [-d][-g][-l][-R][-S][-t][-u][-x] LFN...**

### **where LFN (Logical File Name) is the absolute path of the file/directory to list**

Main Options:

- **-l** request long output
- **-v** increase the verbosity level
- **-R** request recursive listing
- **-S** sort by size
- **-t** sort by modification time
- **-g** print GUIDs in the long listing
- **-h** print a short help
- **-s SERVICE** specifies the service endpoint to use
- **-d** list the directory node itself instead of its contents

#### eg **FireMan: glite-catalog-ls exampleEnabling Grids for E-sciencE**

### Example: **\$glite-catalog-ls –l /tcaland**

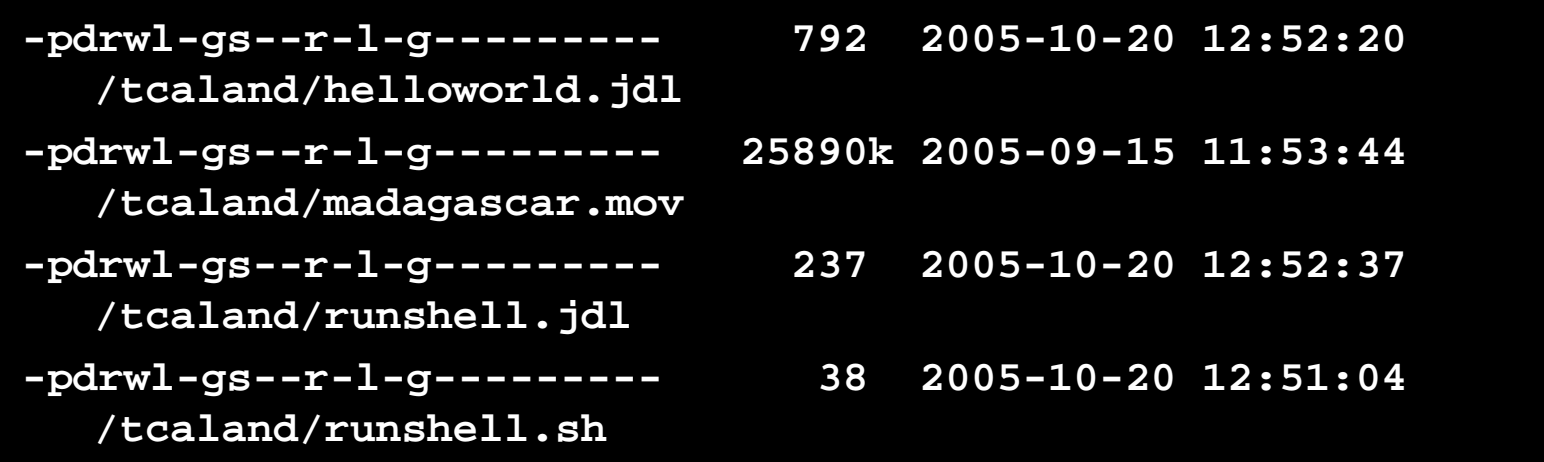

#### **Meaning of the flags:**

- • The first letter shows the type of the entry: ' **-**' for regular files, ' **d**' for directories, '**l**' for symbolic links and ' **<sup>v</sup>**' for virtual directories.
- • It follows 3 series of 8 flags, respectively for the owner, the group and others: **p** indicates the permission to change attribute, while **d** gives rights to delete the entry. It follows permissions to**r**ead, **w**rite, **l**ist, e**<sup>x</sup>**ecute. The last two flags are reserved for metadata use, and so are currently unused. They will give the rights to get or set the metadata.

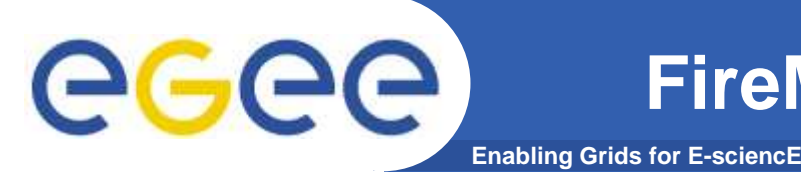

### **Directory creation**

 **glite-catalog-mkdir [-h][-q][-s SERVICE][-V][-v] [-p][-c] DIR...**

**Where DIR is the name of the directory to create (in LFN format)**

- **-p create missing parent directory**
- **-c copy the permission of the parent directory**
- **Example: glite-catalog-mkdir /tcaland2**

## **Deleting a directory**

 **glite-catalog-rmdir [-h][-q][-s SERVICE][-V][-v] DIR...**

**The specified directory must be empty or the command will failExample: glite-catalog-rmdir /tcaland2**

**FireMan: Detailed info on a entry**

**glite-catalog-stat [-h][-q][-s SERVICE][-V][-v][-r] LFN...**

Lists all information the file catalog has about a file or directory. It includes LFN, GUID, owner/group with basic permission, list of ACLs (if any), SURL for every replica.

#### **Example: glite-catalog-stat /tcaland/runshell.sh**

**Enabling Grids for E-sciencE**

**LFN: /tcaland/runshell.sh Created: 2005-10-20 12:51:04.000 Modified: 2005-10-20 12:51:04.000Size: 38File Type: Expires: NeverGUID: 004c3024-7697-1357-9128-c1ced08dbeefCreated: 2005-10-20 12:51:08.000Modified: 2005-10-20 12:51:08.000Size: 38 Checksum: 00000000Status: 0 User: /C=IT/O=INFN/OU=Personal Certificate/L=Catania/CN=Tony CalanducciGroup: egee-group User rights: pdrwl-gsGroup rights: --r-l-g-Other rights: --------Replicas:srm://aliserv6.ct.infn.it:8443/srm/managerv1?SFN=/dpm/ct.infn.it/home/gilda/tcaland/runshell.shMaster replica Created: 2005-10-20 12:51:04.000Modified: 2005-10-20 12:51:04.000**

egee

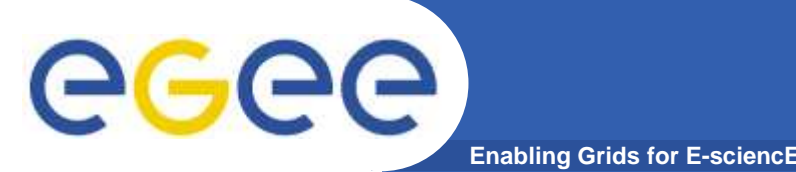

### **Locate files matching a specified pattern in the specified directory**

 **glite-catalog-find [-h] [-q] [-s SERVICE] [-V] [-v] [-n LIMIT] PATTERN DIR...**

### **Where**

- **-n LIMIT** return no more than LIMIT results. The default is 100
- **PATTERN** is the file name pattern to look for. Recognized wildcards are **?** matching any character, and **\*** matching any string. If you use wildcards chars, PATTERN should be singlequoted.
- **DIR** Name of the directories where to look for files matching **PATTERN**
- $\bullet$  Example: **glite-catalog-find '\*world.jdl' /tcaland /tcaland/helloworld.jdl**

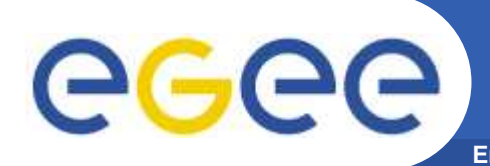

#### **Enabling Grids for E-sciencEUpload a local file to the Storage Element**

**glite-put <localfilename> <lfn> [-m <mode>][-s <gliteio\_url>]**

- where <localfilename> is the name of the local file you want to upload and <lfn> is the logical file name you want to assign to that file.
- • **glite-put** is part of the glite-io client CL tools. It will contact the local glite-IO server to accomplish its works. It also interacts with FireMan interfaces to register the new entry into the catalog.

```
Example: glite-put hostname.jdl /tcaland/myjob.jdl
```

```
|=====================| 100.00 % [0.0 Mb/s]
```
**Transfer Completed:**

```
LFN : /tcaland/myjob.jdl

GUID : 002b06c4-795e-1357-a628-c1ced08dbeefSURL : 
srm://aliserv6.ct.infn.it:8443/srm/managerv1?SFN=/dpm/ct.infn.it/home/gilda/tcaland/myjob.jdl
Data Written [bytes] : 202
Eff.Transfer Rate[Mb/s] : 0.000076
```
#### **Retrieve and delete a file from the SE**egec **Enabling Grids for E-sciencE**

**glite-get <lfn> <localfilename> [-s <gliteio\_url>] Copies the given file from the local Storage Element to the given local file.**

- • <lfn> is the logical file name of the file you want to download and <localfilename> is the name of the destination local file
- -c <config> use an alternativi config file, overriding the glite-io-client •configuration

 Example: **glite-get /tcaland/myjob.jdl hostname2.jdl Transfer Completed:**

**LFN : /tcaland/myjob.jdlGUID : 002b06c4-795e-1357-a628-c1ced08dbeef SURL : srm://aliserv6.ct.infn.it:8443/srm/managerv1?SFN=/dpm/ct.infn.it/home/gilda/tcaland/myjob.jdlData Written [bytes] : 0Eff.Transfer Rate[Mb/s] : 0.000000**

#### **glite-rm <lfn> [-s <gliteio\_url>]**

**Removes the given file from your local Storage Element and delete the corresponding entry in the File Catalog**

 Example: **glite-rm /tcaland/myjob.jdl Unlink Completed:**

**File : /tcaland/myjob.jdlTime [s] : 4.471000**

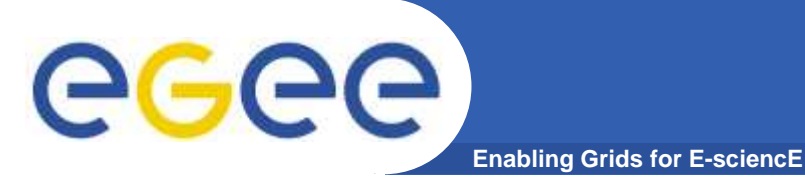

**Exercise:**

- $\bullet$  **Create a local text file containing whatever information you like**
- $\bullet$  **Give a look inside the file catalog: verify a /triestedirectory exists**
- $\bullet$  **Create under the /trieste folder a dir with your surname**
- $\bullet$  **Upload the previously created file into your own directory**
- $\bullet$ **Give a look to the details of the just uploaded fil e**
- **Download your text file using a different local name** $\bullet$
- **Remove it from the SE and unregister the entry-** $\bullet$ **catalog and verify its deletionHANDS O**

# **Changing entry permissions**

#### **glite-catalog-chmod [-h][-q][-s SERVICE][-V] [-v] [-R] MODE LFN...**

#### **change basic permissions on files/directories in the catalog.**

 $\,$  -R used to recursively process subdirectories

**Enabling Grids for E-sciencE**

- MODE is a list of modification descriptions, commas separated. Each modification permission is made up of subject spec, operation spec, list of bits to change:
	- subject specification: one or more among the following **[u,g,o,a]** (user(u), group(g), other(o), everyone(a)
	- operation specification: **+** (add), **-** (remove), **=** (set equal)
	- **available bits:** 
		- **p - allow to change the permissions**
		- **d - delete the entry**
		- **r - read the file**
		- **w - write to the file**
		- **l - list contents**
		- **x - execute**
		- **g - get the meta data of the file**
		- **s - set the meta data of the file**

GGG

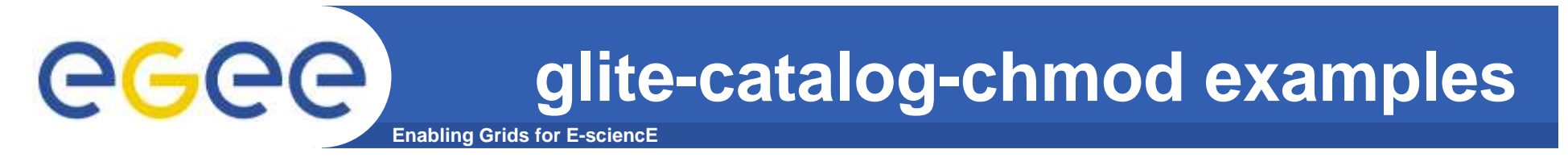

•**glite-catalog-stat /trieste/viminfo**

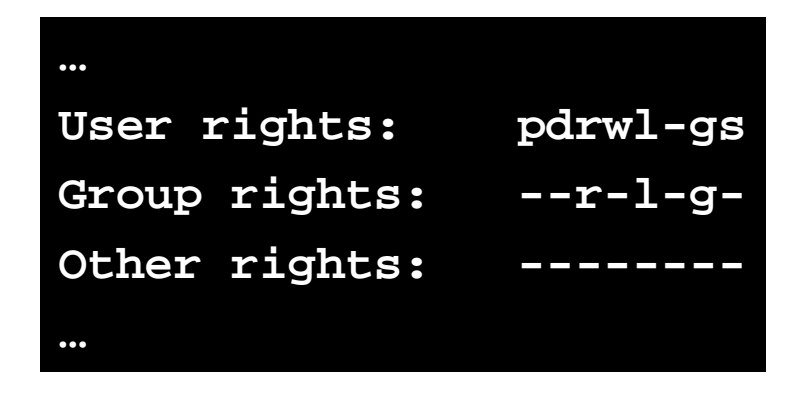

• **glite-catalog-chmod a+w /trieste/viminfo**

**Add writing permission to all users. Other permission bits are unaffected**

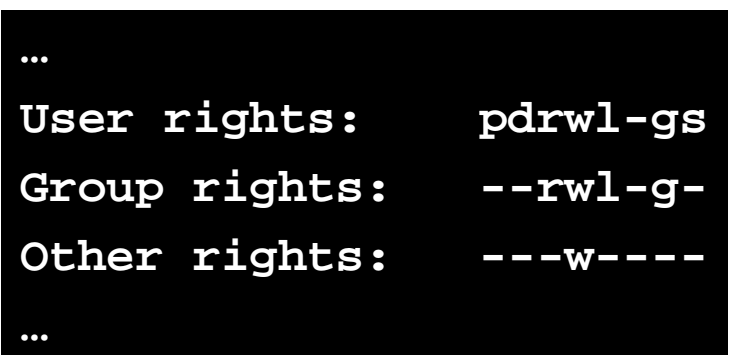

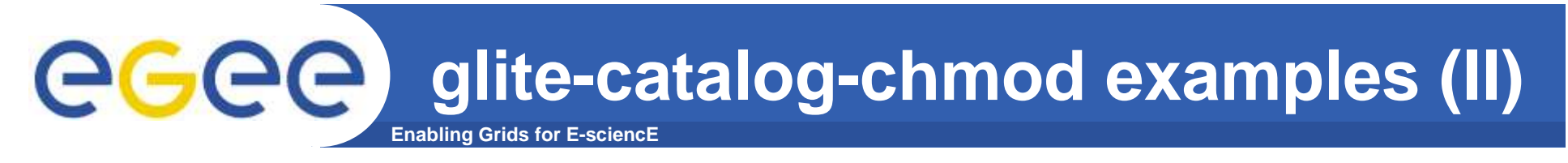

- $\bullet$  **glite-catalog-chmod go-pdwxs,u+ws /trieste/viminfo**
	- Revokes permission setting, delete, write, execute and metadata modification rights from everyone except the file's owner, andgrants write and metadata modification rights to the file's owner.

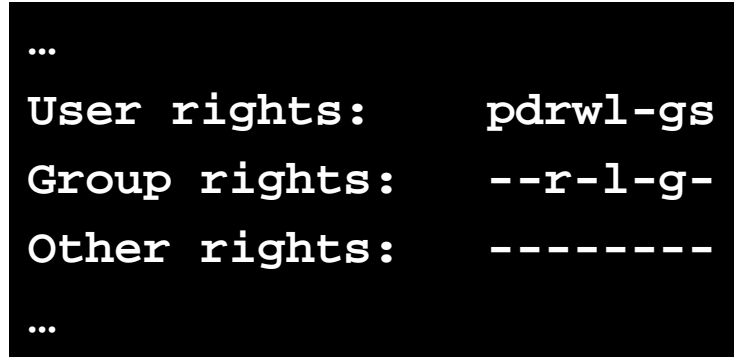

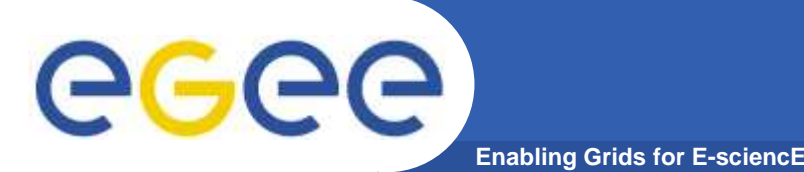

**glite-catalog-setacl [-h][-q][-s SERVICE] [-V][-v][-r]{-m ACL...} LFN...**

**Is used to add or modify the ACL of files and directories.**

-**r** used to recursively process subdirectories

**-m ACL** Add or modify an existing ACL entry. ACL entries have the form of PRINCIPAL:PERMISSION

#### **Example:**

**glite-catalog-setacl -m '/C=IT/O=GILDA/OU=Personal Certificate/L=INFN Catania/CN=Tony Calanducci/Email=tony.calanducci@ct.infn.it:dw'/trieste/viminfo**

**Grant to the owner of the above certificates deletion and writepermission on /trieste/viminfo catalog entry.**

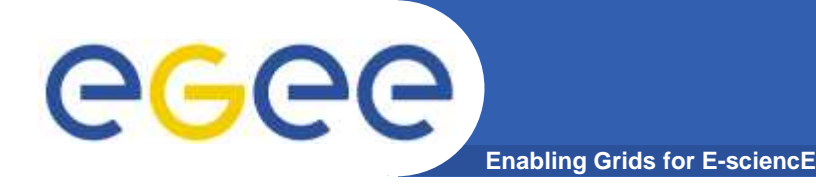

• **glite-catalog-getacl [-h] [-q] [-s SERVICE] [-V] [-v] [-r] LFN...**

**Can be used to inspect the ACLs for the given file or directory.** 

**Also glite-catalog-stat will show ACLs if present Example:**

```
$ glite-catalog-getacl /trieste/viminfo
# LFN: /trieste/viminfo# User: /C=IT/O=GILDA/OU=Personal
Certificate/L=TRIESTE/CN=TRIESTE01/Email=roberto.barbera@ct.infn.it# Group: egee-group
# Base perms: user pdrwl-gs, group --r-l-g-, other --------
/C=IT/O=GILDA/OU=Personal Certificate/L=INFN Catania/CN=Tony
Calanducci/Email=tony.calanducci@ct.infn.it:-d-w----
```
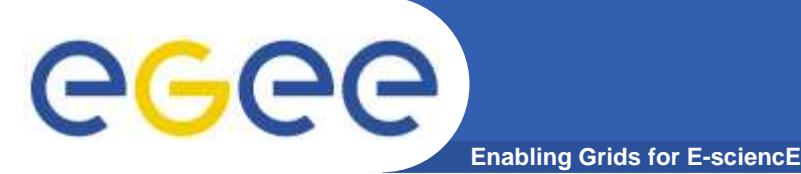

- $\bullet$  **Upload a file and register it into /trieste/your\_surnamedirectory**
- **Check its permission, taking attention on group** $\bullet$ **permission**
- **Grant group member deletion right**  $\bullet$
- $\bullet$  **Ask you left neighbor to try deleting your uploaded file (use glite-catalog-rm for that)**
- $\bullet$ **Once he is done, check if the file is still there**
- **Upload another file in the same dir and ask this time to**•**your right neighbor his DN (Distinguished Name also called Subject. You can get it from voms-proxy-infooutput).**
- **Authorize him to delete the last uploaded file**
- **Ask him to delete it and after verify its deletion** $\bullet$

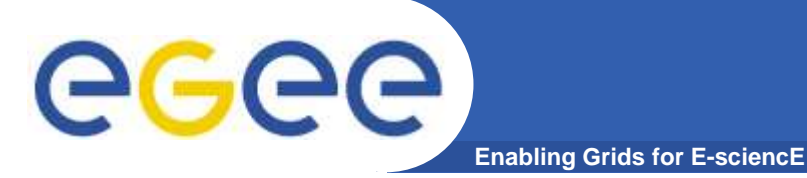

### **Summary of the Fireman Catalog commands**

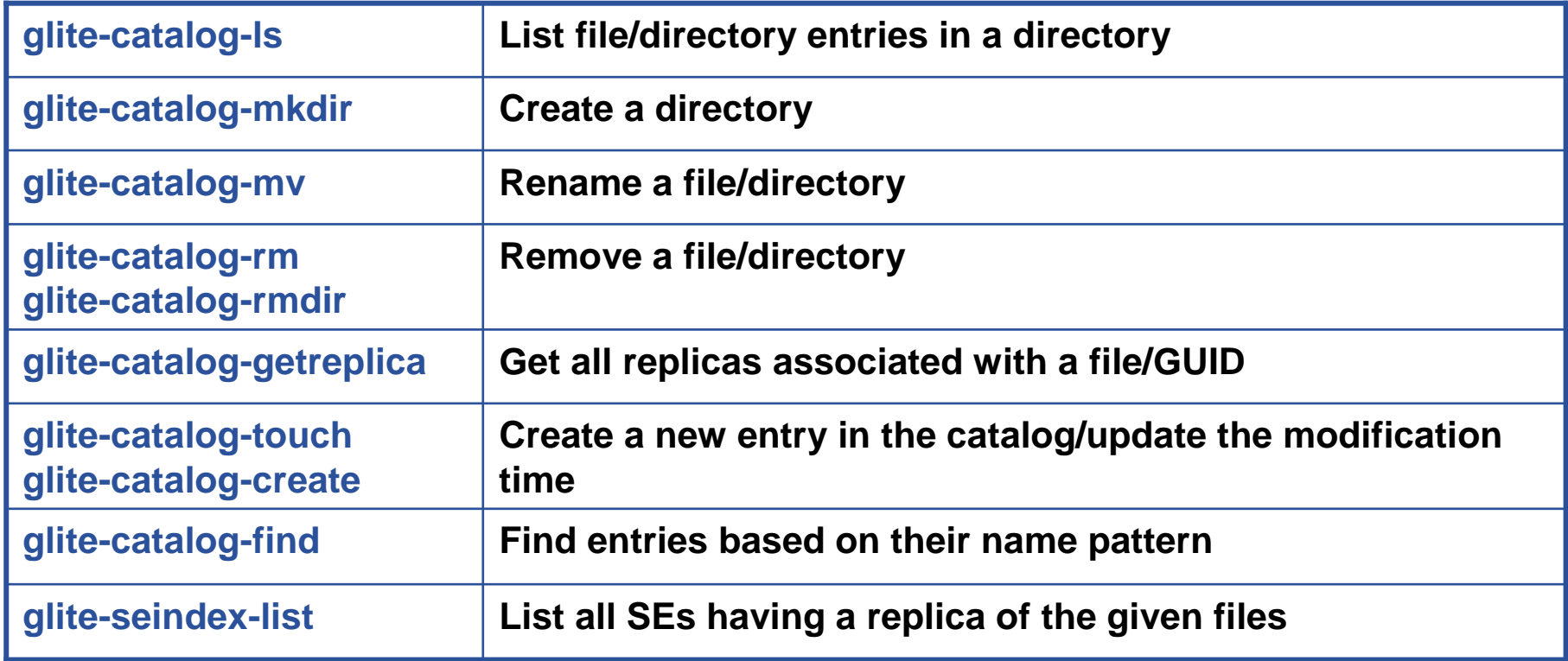

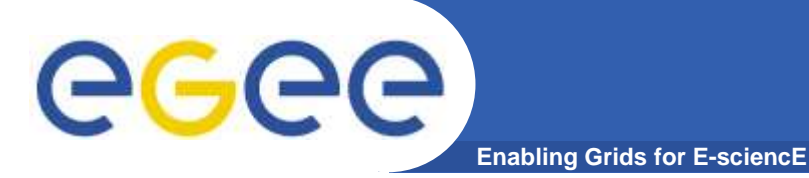

### **Summary of the Fireman Catalog commands**

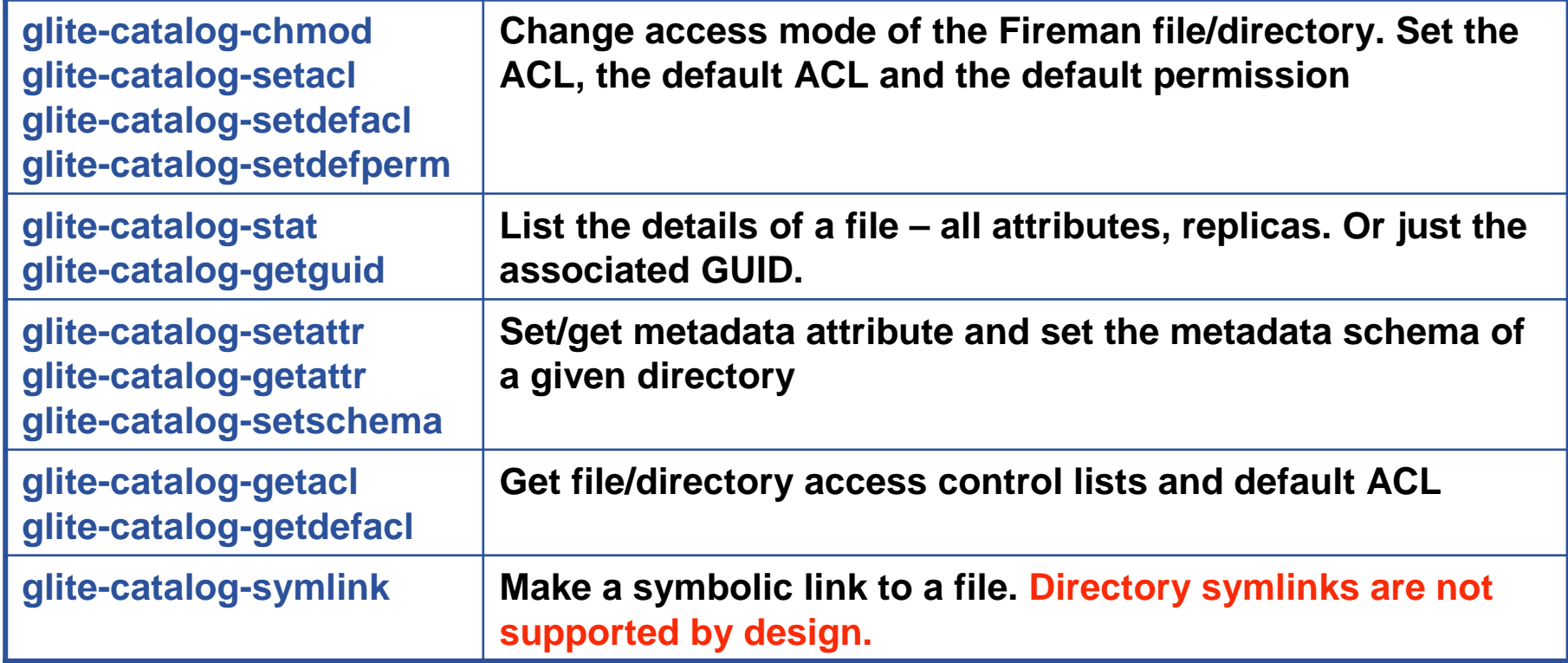